## **УТВЕРЖДАЮ**

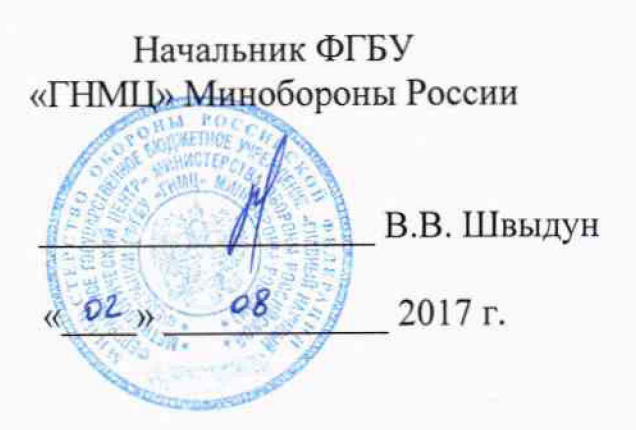

**Инструкция**

÷. 哮

# **Система измерительная для стендовых испытаний хвостовой трансмиссии вертолетов СИХТ-6**

# **Методика поверки СТ1607-017.01 МП**

# СОДЕРЖАНИЕ

# Стр.

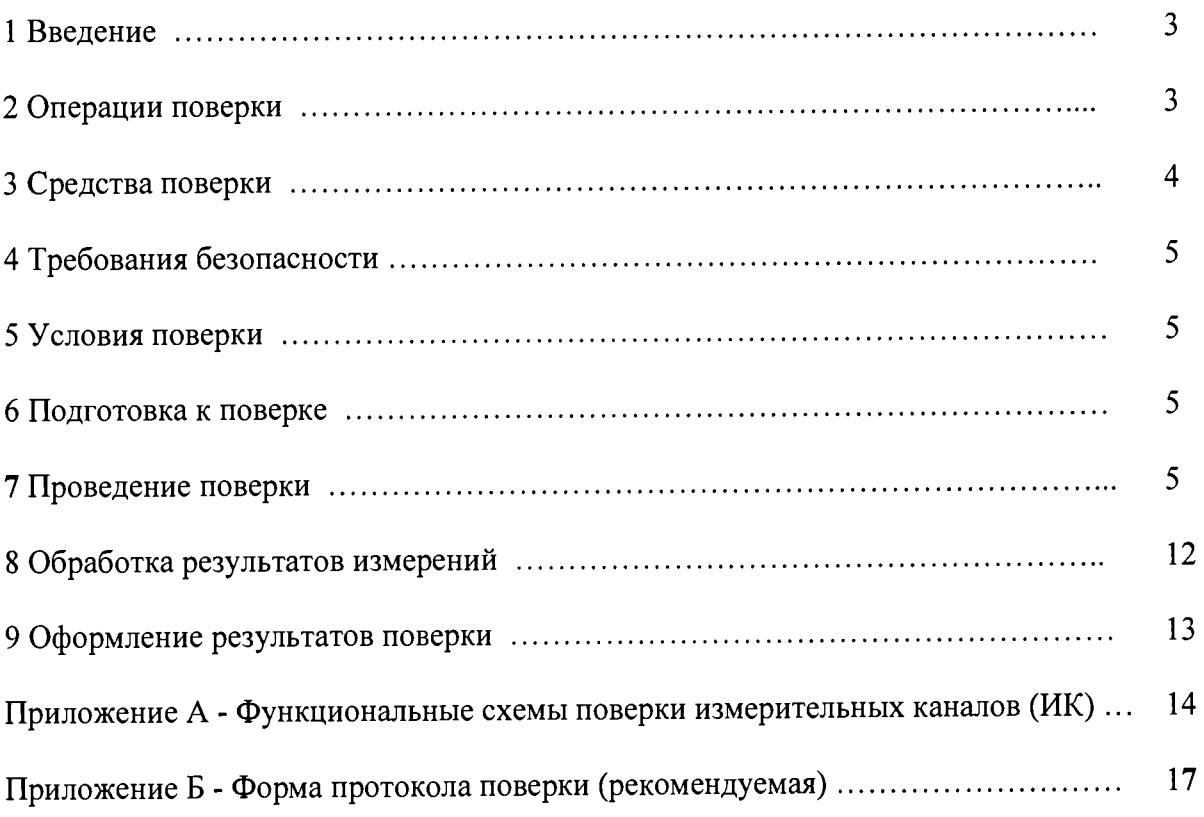

## 1 ВВЕДЕНИЕ

<span id="page-2-0"></span>1.1 Настоящая методика поверки (МП) распространяется на систему измерительную для стендовых испытаний хвостовой трансмиссии вертолетов СИХТ-6, зав. № 001 (далее - система) и устанавливает порядок и объем ее первичной и периодической поверок.

1.2 Интервал между поверками - 1 год.

# 2 ОПЕРАЦИИ ПОВЕРКИ

2.1 При проведении поверки должны выполнять операции, указанные в таблице 1. Таблица 1

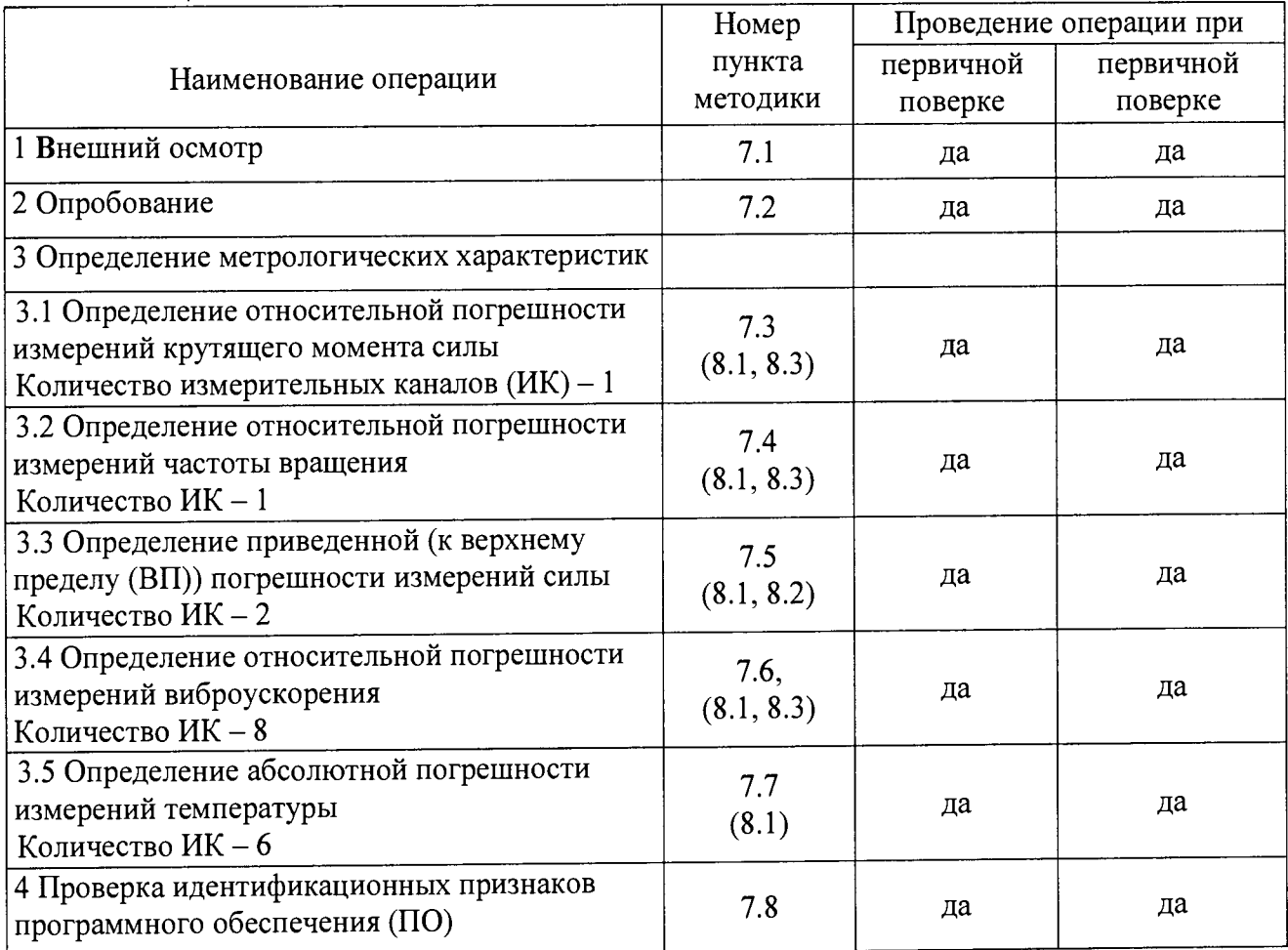

## 3 СРЕДСТВА ПОВЕРКИ

3.1 Средства поверки приведены в таблице 2.

Таблица 2 \_\_\_\_\_\_\_\_\_\_\_\_\_\_\_\_\_\_

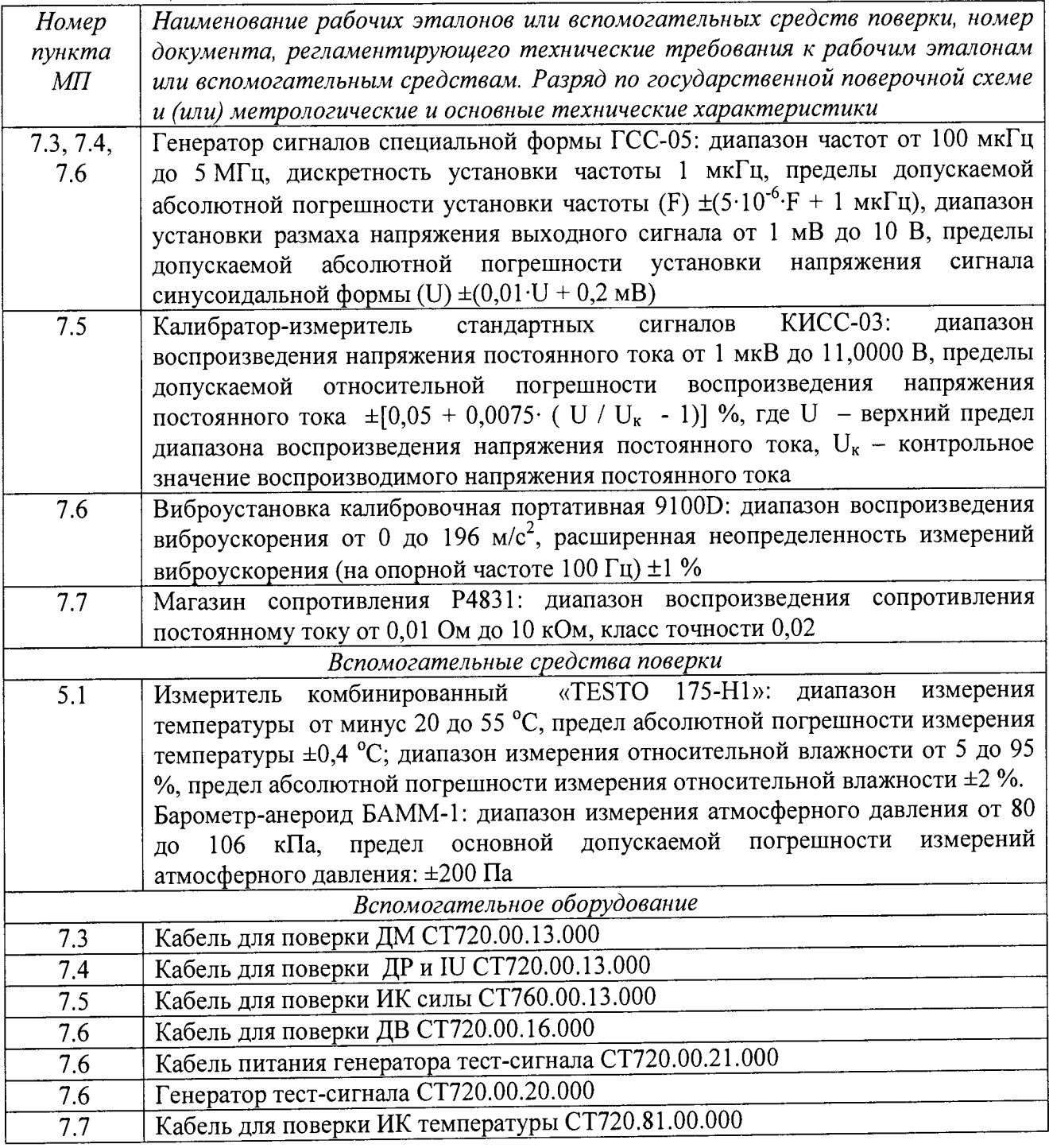

3.2 При проведении поверки допускается применять другие средства измерений, удовлетворяющие по точности и диапазону измерений требованиям настоящей методики.

3.3 При поверке должны использоваться средства измерений утвержденных типов.

3.4 Используемые средства поверки должны быть поверены в соответствии с требованиями приказа Минпромторга России № 1815 от 02.07.2015 г. и иметь действующее свидетельство о поверке (знак поверки).

3.5 Средства поверки должны быть внесены в рабочее помещение не менее чем за 12 часов до начала поверки.

### **4 ТРЕБОВАНИЯ БЕЗОПАСНОСТИ**

4.1 При проведении поверки необходимо соблюдать требования техники безопасности, предусмотренные «Правилами технической эксплуатации электроустановок потребителей» и «ПОТ Р М-016-2001. РД 153-34.0-03.150-00. Межотраслевыми Правилами по охране труда (Правила безопасности) при эксплуатации электроустановок». ГОСТ 12.2.007.0-75, ГОСТ Р 12.1.019-2009, ГОСТ 12.2.091-2002 и требования безопасности, указанные в технической документации на применяемые эталоны и вспомогательное оборудование.

4.2 Любые подключения приборов проводить только при отключенном напряжении питания системы.

**ВНИМАНИЕ! На открытых контактах клеммных колодок системы напряжение опасное для жизни - 220 В.**

4.3 К поверке допускаются лица, изучившие руководство по эксплуатации (РЭ) на систему, знающие принцип действия используемых средств измерений и прошедшие инструктаж по технике безопасности (первичный и на рабочем месте) в установленном в организации порядке.

4.4 К поверке допускаются лица, освоившие работу с используемыми средствами поверки, изучившие настоящую МП и имеющие достаточную квалификацию.

4.5 Лица, участвующие в поверке системы, должны проходить обучение и аттестацию по технике безопасности и производственной санитарии при работе в условиях её размещения.

#### **5 УСЛОВИЯ ПОВЕРКИ**

5.1 При проведении поверки должны соблюдаться следующие условия:<br>paryna окружающего возлуха °C (K) <br>20 ± 5 (от 288 до 298); температура окружающего воздуха, °C (K)  $20 \pm 5$  (от 288 до 298);<br>  $\alpha$  20 °C (20  $\pm$  5 (от 288 до 298); относительная влажность воздуха при температуре 25 °С, % от 730 до 785 (от 97,3 до 104,6);<br>
атмосферное давление мм рт. ст. (кПа) ст. ст. от 730 до 785 (от 97,3 до 104,6); атмосферное давление, мм рт. ст. (кПа) напряжение питания однофазной сети переменного тока при частоте (50 $\pm$ 1) Гц, **В** от 215,6 до 224,4.

### **6 ПОДГОТОВКА К ПОВЕРКЕ**

6.1 При подготовке к поверке:

- проверить наличие свидетельств (знаков поверки) о поверке средств поверки;

- проверить наличие свидетельств о поверке датчиков крутящего момента (при поверке поэлементным методом), датчиков тахометрических, датчика силы (при поверке поэлементным методом), термометров сопротивления (при поверке поэлементным методом)

- проверить целостность электрических цепей измерительного канала (ИК);

- включить питание измерительных преобразователей и аппаратуры системы;

- перед началом поверки измерить и занести в протокол поверки условия окружающей среды (температура, влажность воздуха и атмосферное давление).

#### **7 ПРОВЕДЕНИЕ ПОВЕРКИ**

7*.1 Внешний осмотр*

7.1.1 При внешнем осмотре проверить:

- отсутствие механических повреждений; ^

- исправность органов управления (четкость фиксации положения переключателей и кнопок);

- отсутствие нарушений экранировки линий связи;

- отсутствие обугливания изоляции на внешних токоведущих частях системы;

- отсутствие неудовлетворительного крепления разъемов;

- заземление стойки управления системы;

- наличие товарного знака изготовителя и заводского номера системы.

7.1.2 ИК не допускаются к поверке, если отсутствуют действующие свидетельства о поверке на датчики, входящие в состав системы, поверяемые поэлементным методом.

7.1.3 Результаты осмотра считать положительными, если выполняются вышеперечисленные требования. В противном случае поверка не проводится до устранения выявленных недостатков.

*7.2 Опробование*

7.2.1 При опробовании системы необходимо:

- включить систему, подав напряжение питания на все ее компоненты;

-запустить ПО Гарис.

7.2.2 Результаты опробования считать положительными, если ПО Гарис запускается и в окне «По текущим А и В» отображается информация с действующими значениями измеряемых величин.

*7.3 Определение относительной погрешности измерений крутящего момента силы*

Определение относительной погрешности измерений крутящего момента силы проводить поэлементным методом.

7.3.1 Определение относительной погрешности датчика крутящего момента силы.

7.3.1.1 Относительную погрешность определить по результатам поверки, проведенной в соответствии с документом МП РТ 1702-2012 «Датчики крутящего момента силы серии Т4А, Т5, T10F, T20WN, T32FNA, T34FN, ТВ 1А, ТВ 2 фирмы «Hottinger Baldwin Messtechnik GmbH. Методика поверки».

7.3.2 Определение относительной погрешности измерений частоты переменного тока, соответствующей значениям крутящего момента силы.

7.3.2.1 Собрать функциональную схему для определения относительной погрешности измерений частоты переменного тока, соответствующей значениям крутящего момента силы, согласно рисунку 1 Приложения А.

Подключить генератор ГСС-05 ко входу «2» усилителя MGCplus кабелем для поверки ДМ СТ720.00.13.000 из состава ЗИП системы.

7.3.2.2 Включить компьютер с предустановленным ПО: MSOffice, Гарис.

7.3.2.3 Запустить ПО Гарис.

7.3.2.4 Открыть таблицу датчиков. В строке поверяемого ИК нажать кнопку «Градуировка».

7.3.2.5 Установить на выходе генератора ГСС-05 значение частоты переменного тока 10,5 кГц (размах напряжения выходного сигнала 5 В), соответствующее значению крутящего момента силы 500 Н-м. В окне «По текущим А и В» должно установиться значение близкое к 500.

Таблица 3 Частота переменного тока, кГц  $\begin{array}{|c|c|c|c|c|c|c|c|c|c|c|c|} \hline \text{V13,0} & \text{13,0} & \text{14,0} & \text{15,0} \ \hline \text{Knyts} & \text{M000} & \text{15,0} & \text{15,0} \ \hline \text{Knyts} & \text{M000} & \text{15,0} & \text{15,0} & \text{15,0} \ \hline \end{array}$ Крутящий момент силы, Н·м ИК № 1-е изм.  $(a<sub>1</sub>)$ ИК № 2-е изм.  $(a_2)$ ИК № 3-е изм. (аз) Среднее значение **Aj,** Н-м Абсолютная погрешность **AAj,** Н-м Относительная погрешность **5j, %**

7.3.2.6 Записать измеренное значение в таблицу 3 (точка $j = 1$ ).

7.3.2.7 Установить последовательно на выходе генератора ГСС-05 значения частоты переменного тока 12,0; 13,0; 14,0 и 15 кГц, соответствующие значениям крутящего момента силы 2000; 3000; 4000 и 5000 Н-м (точкиу = *2 -* 5).

7.3.2.8 Повторить еще 2 раза действия по п.п. 7.3.2.5 - 7.3.2.7.

7.3.2.9 Записать измеренные значения в таблицу 3.

7.3.2.10 Рассчитать максимальное значение относительной погрешности измерений частоты переменного тока, соответствующей значениям крутящего момента силы,  $\bar{\delta}_{\text{max}}$  в соответствии с разделом 8 настоящей методики.

7.3.3 Рассчитать относительную погрешность измерений крутящего момента силы  $\delta$  по формуле:

$$
\delta = \delta_{\rm \Lambda} + \delta_{\rm \scriptscriptstyle HK}, \tag{1}
$$

где  $\delta_n$  – относительная погрешность датчика крутящего момента силы по п. 7.3.1.1, %;  $\delta_{\rm HK}$  - относительная погрешность измерений частоты переменного тока, соответствующей значениям крутящего момента силы,  $(\delta_{\text{max}})$  по п. 7.3.2.10, %.

7.3.4 Результаты поверки считать положительными, если значения относительной погрешности измерений крутящего момента силы находятся в допускаемых пределах  $\pm 0.5$  %, в противном случае система бракуется и направляется в ремонт.

#### 7.4 Определение относительной погрешности измерений частоты вращения

Определение относительной погрешности измерений частоты вращения проводить поэлементным методом.

7.4.1 Определение относительной погрешности датчика тахометрического МЭД-1.

7.4.1.1 Относительную погрешность датчика определить по результатам поверки, проведенной в соответствии с документом ПБКМ.468222.001 МП «Датчики тахометрические МЭД-1. Методика поверки».

7.4.2 Определение относительной погрешности измерений частоты переменного тока, соответствующей значениям частоты вращения.

7.4.2.1 Собрать функциональную схему для определения относительной погрешности измерений частоты переменного тока, соответствующей значениям частоты вращения, согласно рисунку 2 Приложения А.

Генератор ГСС-05 подключить с помощью кабеля для поверки ДР и IU СТ720.00.13.000 из состава ЗИП системы к разъёму платы МЭД-1/АР17.

7.4.2.2 Включить компьютер с предустановленным ПО: MSOffice, Гарис.

7.4.2.3 Запустить ПО Гарис.

7.4.2.4 Открыть таблицу датчиков. В строке поверяемого ИК нажать кнопку «Градуировка».

7.4.2.5 Зубчатое колесо на валу имеет 101 зуб. За один оборот тахометрический датчик МЭД-1 формирует 101 импульс, соответственно для 1000 оборотов частота сигнала на выходе датчика МЭД-1 составит, Гц:

$$
f = 1000 \cdot 101 / 60 = 1683,33
$$

Установить на выходе генератора ГСС-05 (параметры воспроизводимого сигнала: размах напряжения 5 В, смещение 2,5 В) значение частоты переменного тока 420,83 Гц, что соответствует значению частоты вращения 250 об/мин. В окне «По текущим А и В» должно установиться значение близкое к 250.

7.4.2.6 Записать измеренное значение в таблицу 4 (точка  $j = 1$ ).

7.4.2.7 Установить последовательно на выходе генератора ГСС-05 значения частоты переменного тока 841,67; 1683,33; 3366,67 и 5050 Гц, соответствующие значениям частоты вращения 500; 1000; 2000 и 3000 об/мин (точки  $j = 2 - 5$ ).

7.4.2.8 Повторить еще 2 раза действия по п.п. 7.4.2.5 - 7.4.2.7.

7.4.2.9 Записать измеренные значения в таблицу 4.

Таблина 4

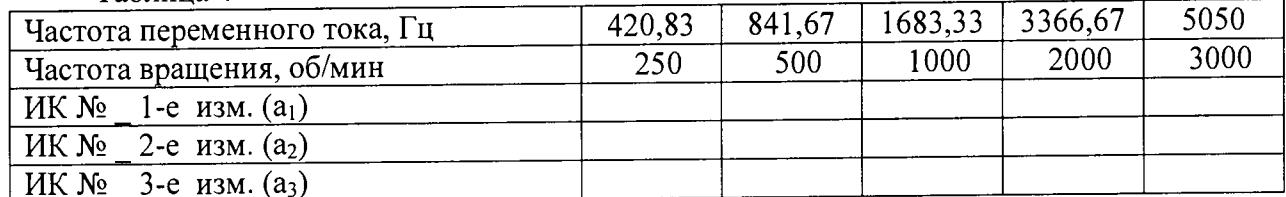

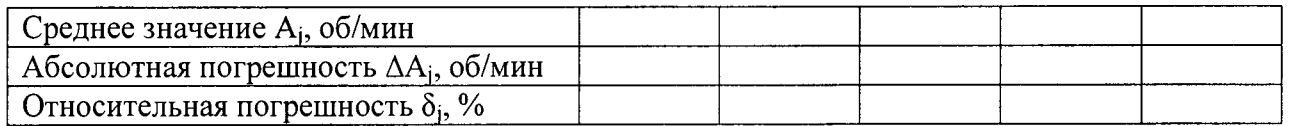

7.4.2.10 Рассчитать максимальное значение относительной погрешности измерений частоты переменного тока, соответствующей значениям частоты вращения, **8 мах** в соответствии с разделом 8 настоящей МП.

7.4.3 Рассчитать относительную погрешность измерений частоты вращения 5 по формуле (1), где  $\delta_{\text{I}}$  – относительная погрешность датчика тахометрического МЭД-1 по п. 7.4.1.1, %;  $\delta_{MK}$  - относительная погрешность измерений частоты переменного тока, соответствующей значениям частоты вращения,  $(\delta_{\text{max}})$  по п. 7.4.2.10, %.

7.4.4 Результаты поверки считать положительными, если значения относительной погрешности измерений частоты вращения находятся в пределах  $\pm 0.5$  %, в противном случае система бракуется и направляется в ремонт.

#### *7.5 Определение относительной погрешности измерений силы*

Определение относительной погрешности измерений силы проводить поэлементным методом.

7.5.1 Определение относительной погрешности измерений датчика силы

7.5.1.1 Относительную погрешность измерений датчика силы определить по результатам поверки, проведенной в соответствии с документом МП РТ 1765-2012 «Датчики силоизмерительные тензорезисторные серии S. Методика поверки.

7.5.2 Определение относительной погрешности измерения напряжения постоянного тока, соответствующего значениям силы.

7.5.2.1 Собрать функциональную схему для определения приведенной (к ВП) погрешности измерений напряжения постоянного тока, соответствующего значениям силы, согласно рисунку 3 Приложения А.

Калибратор - измеритель стандартных сигналов КИСС-03 (далее - калибратор КИСС-03) кабелем для поверки ИК силы СТ760.00.13.000 из состава ЗИП системы подключить ко входу «3» усилителя MGCplus.

Примечание: Для второго ИК калибратор КИСС-03 кабелем для поверки ИК силы СТ760.00.13.000 из состава ЗИП системы подключить ко входу «4» усилителя MGCplus.

*1.5.22* Включить компьютер с предустановленным ПО: MSOffice, Гарис.

*1.52.3* Запустить ПО Гарис.

7.5.2.4 Открыть таблицу датчиков. В строке поверяемого ИК нажать кнопку «Градуировка».

7.5.2.5 Установить на выходе калибратора КИСС-03 значение напряжения постоянного тока 1 мВ, что соответствует силе 200 Н. В окне «По текущим А и В» должно установиться значение, близкое к 200. Записать измеренное значение в таблицу 5 (точка  $j = 1$ ).

Таблина 5

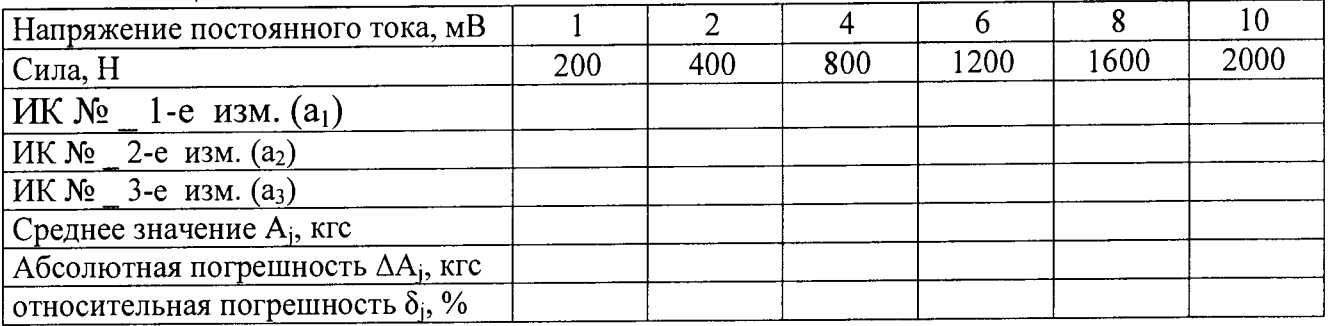

*1.52.6* Установить на выходе калибратора КИСС-03 последовательно значения напряжения постоянного тока 2; 4; 6; 8 и 10 мВ, что соответствует значениям силы 400; 800; 1200; 1600 и 2000 Н. Контролировать установившиеся значения в окне «По текущим А и В».

7.5.2.7 Записать измеренные значения в таблицу 5 (точки  $j = 2 - 6$ ).

7.5.2.8 Операции по п.п. 7.5.2.5 - 7.5.2.7 повторить еще 2 раза.

7.5.2.9 Рассчитать значение относительной погрешности измерений напряжения постоянного тока, соответствующего значениям силы,  $\delta_{\text{max}}$  в соответствии с разделом 8 настоящей МП.

7.5.2.10 Рассчитать значение относительной погрешности измерений силы  $\delta$  по формуле  $(1)$ :

$$
\delta = \delta_{\scriptscriptstyle\rm I} + \delta_{\scriptscriptstyle\rm HK},
$$

где  $\delta_n$  – относительная погрешность датчика силы по п. 7.5.1.1, %;

 $\delta$ <sub>ик</sub> - относительная погрешность измерений напряжения постоянного тока, соответствующего значениям силы, ( $\delta$ <sub>мах</sub>) по п. 7.5.2.9.

7.5.2.11 Результаты поверки считать положительными, если значения относительной погрешности измерений силы, находятся в пределах  $\pm 0.5$  %.

7.5.3 Выполнить действия по п.п. 7.5.1 - 7.5.2 для второго ИК силы.

# 7.6 Определение относительной погрешности измерений виброускорения

Определение относительной погрешности измерений виброускорения провести поэлементным или комплектным методом.

Поэлементный метод

7.6.1 Определение относительной погрешности вибропреобразователя АР2037-100.

7.6.1.1 Относительную погрешность вибропреобразователя определить по результатам поверки, проведенной в соответствии с документом ГОСТ Р 8.669-2009 «ГСИ. Виброметры с пьезоэлектрическими, индукционными и вихретоковыми преобразователями. Методика поверки».

7.6.2 Определение относительной погрешности измерений напряжения переменного тока, соответствующего значениям виброускорения.

7.6.2.1 Собрать функциональную схему для определения относительной погрешности измерений напряжения переменного тока, соответствующего значениям виброускорения, согласно рисунку 4 Приложения А.

Отключить вибропреобразователь от блока измерительного вибрации СТ012.20.00.000-07.

CT720.00.16.000, полключить поверки ДВ кабель для Используя генератор ГСС-05 ко входу генератора тест-сигнала СТ720.00.20.000 из состава ЗИП системы, выход генератора тест-сигнала соединить вторым кабелем для поверки ДВ СТ720.00.16.000 со входом «Датчики вибрации 1» блока измерительного вибрации.

Примечание: Для остальных ИК выход генератора тест-сигнала СТ720.00.20.000 соединить кабелем для поверки ДВ СТ720.00.16.000 (поочередно) со входами «Датчики вибрации 2 - 8)» блока измерительного вибрации СТ012.20.00.000-07. Подключение генератора тест-сигнала СТ720.00.20.000 к источнику питания и генератору ГСС-05 аналогичное.

7.6.2.2 Включить компьютер с предустановленным ПО: MSOffice, Гарис.

7.6.2.3 Запустить ПО Гарис.

7.6.2.4 Открыть журнал.

7.6.2.5 Установить на выходе генератора ГСС-05 (параметры воспроизводимого сигнала: частота переменного тока 40 Гц) значение выходного напряжения 0,2 В, что соответствует значению виброускорения 1 g. В строке поверяемого канала (столбец «амп отклик») должно установиться значение близкое к 1. Записать измеренное значение в таблицу 6 (точка  $j = 1$ ).

Примечание - под значением выходного напряжения генератора понимается размах напряжения выходного сигнала.

7.6.2.6 Установить на выходе генератора ГСС-05 последовательно значения напряжения переменного тока 1,0; 2,0; 3,0 и 4,0 В, соответствующие значениям виброускорения 5, 10, 15 и 20 g. Контролировать установившиеся значения в окне «По текущим А и В».

7.6.2.7 Записать измеренные значения в таблицу 6 (точки  $j = 2 - 5$ ).

7.6.2.8 Операции по п.п. 7.6.2.5 - 7.6.2.7 повторить еще 2 раза.

 $T_{\alpha}$ блица 6

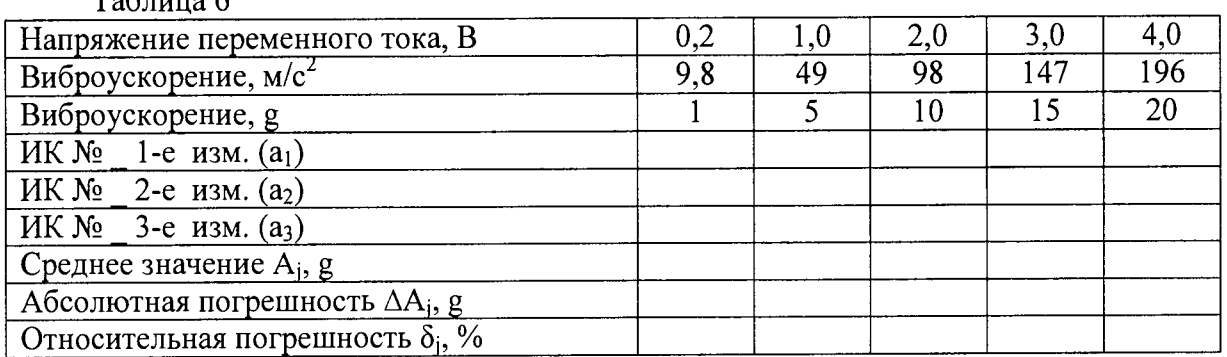

7.6.2.9 Расчет относительной погрешности измерений напряжения переменного тока, соответствующей значениям виброускорения, 8мах проводить в соответствии с разделом 8 настоящей МП.

7.6.3 Рассчитать значение относительной погрешности измерений виброускорения 8 по формуле (1), где  $\delta_{\rm A}$  – относительная погрешность вибропреобразователя АР2037-100 по п.  $7.6.1.1$ ;  $\delta_{\kappa\kappa}$  - относительная погрешность измерений напряжения переменного тока, соответствующей значениям виброускорения,  $(\delta_{\text{max}})$  по п. 7.6.2.9.

7.6.4 Результаты поверки считать положительными, если значение относительной погрешности измерений виброускорения находится в пределах ±17 %, в противном случае система бракуется и направляется в ремонт.

7.6.5 Выполнить действия по п.п. 7.6.1 - 7.6.4 для остальных ИК виброускорения.

Комплектный метод

7.6.6 Собрать функциональную схему поверки ИК виброускорения, согласно рисунку 5 Приложения А.

Вибропреобразователь установить на виброустановку калибровочную портативную 9100D (далее - виброустановка 9100D). Вибропреобразователь штатным кабелем подключить ко входу «7.6» усилителя MGCplus.

Примечание: Для остальных ИК вибропреобразователи установить (поочередно) на виброустановку 9100D и штатным кабелем подключить ко входу «7.7, 7.8, 9.1 - 9.8» усилителя MGCplus в соответствии с поверяемым ИК.

7.6.7 Включить компьютер с предустановленным ПО: MSOffice, Гарис.

7.6.8 Запустить ПО Гарис.

7.6.9 Открыть таблицу датчиков. В строке поверяемого ИК нажать кнопку «Градуировка». ^

7.6.10 Установить на виброустановке 9100D значение виброускорения 1 g (на опорной частоте 100 Гц).

7.6.11 В окне «По текущим А и В» должно установиться значение виброускорения близкое к 1. Записать измеренное значение в таблицу 7 (точка  $j = 1$ ).

Таблица 7

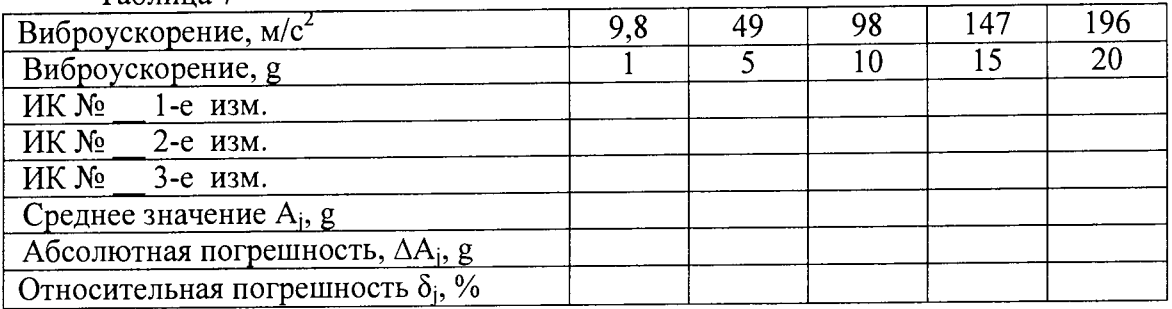

7.6.12 Установить на виброустановке 9100D последовательно значения виброускорения 5; 10; 15 и 20 g.

7.6.13 Записать измеренные значения в таблицу 7 (точки *j = 2 —* 5).

7.6.14 Повторить действия по п.п. 7.6.10 — 7.6.13 еще 2 раза.

7.6.15 Рассчитать максимальное значение относительной погрешности измерений виброускорения,  $\delta_{\text{max}}$  в соответствии с разделом 8 настоящей МП.

7.6.16 Результаты поверки считать положительными, если значение относительной погрешности измерений виброускорения находится в пределах ±17,0%, в противном случае система бракуется и направляется в ремонт.

7.6.17 Выполнить действия по п.п. 7.6.6 - 7.6.16 для остальных ИК виброускорения.

7.7 *Определение абсолютной погрешности измерений температуры*

Определение абсолютной погрешности измерений температуры проводить поэлементным методом.

7.7.1 Определение абсолютной погрешности термометров сопротивления.

7.7.1.1 Абсолютную погрешность термометров сопротивления определить по результатам поверки, проведенной в соответствии с ГОСТ Р 8.624-2006 «ГСИ. Термометры сопротивления из платины, меди и никеля. Методика поверки».

7.7.2 Определение абсолютной погрешности измерений электрического сопротивления соответствующего значениям температуры.

7.7.2.1 Собрать функциональную схему для определения абсолютной погрешности измерения электрического сопротивления соответствующего значениям температуры, согласно рисунку 6 Приложения А.

Подключить магазин сопротивлений Р4831 с помощью кабеля для поверки ИК температуры СТ720.81.00.000 ко входу «1» шкафа измерительного СТ1607.60.00.000.

*1.1.22* Включить компьютер с предустановленным ПО: MSOffice, Гарис.

7.7.2.3 Запустить ПО Гарис.

7.7.2.4 Открыть таблицу датчиков. В строке поверяемого ИК нажать кнопку «Градуировка».

7.7.2.5 Установить на магазине сопротивлений Р4831 сопротивление 50 Ом, что для термометра сопротивлений типа ДТС-064-50М соответствует 0 °С (в соответствии с ГОСТ 6651-2009).

*1.12.6* В окне «По текущим А и В» должно установиться значение близкое к 0. Записать измеренное значение в таблицу 8 (точка *j =* 1).

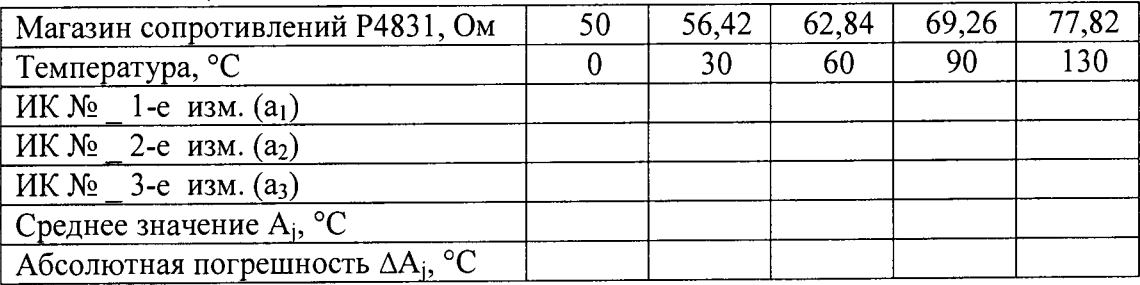

Таблица 8 \_\_\_\_\_\_\_\_\_

7.7.2.7 Установить на магазине сопротивлений Р4831 последовательно значения электрического сопротивления 56,42; 62,84; 69,26 и 77,82 Ом, соответствующие значениям температуры 30, 60, 90 и 130 °С. Контролировать установившиеся значения в окне «По текущим А и В».

7.7.2.8 Записать измеренные значения температуры в таблицу 8 (точки *j = 2 -* 5).

*1.12.9* Операции по п.п. 7.7.2.5 - 7.7.2.8 повторить еще 2 раза.

7.7.2.10 Рассчитать максимальное значение абсолютной погрешности измерений электрического сопротивления, соответствующего значениям температуры  $\Delta_{\text{max}}$  в соответствии с разделом 8 настоящей МП.

7.7.3 Рассчитать значение абсолютной погрешности измерений температуры Д по формуле (2):

где  $\Delta_n$  – абсолютная погрешность термометра сопротивления по п. 7.7.1.1, °C;

 $\Delta_{\text{HK}}$  – абсолютная погрешность измерений электрического сопротивления, соответствующего значениям температуры,  $(\Delta_{\text{max}})$  по п. 7.13.2.10, °С.

7.7.4 Результаты поверки считать положительными, если значения абсолютной погрешности измерений температуры рабочей жидкости находятся в пределах ±2,0°С, в противном случае система бракуется и направляется в ремонт.

*7.8 Проверка идентификационных признаков ПО*

На ПЭВМ системы запустить файл Garis.exe и открыть окно <sup>?</sup> «О программе» (меню Справка -> О программе Гарис). Идентификационные наименования отображаются в верхней части окна «О программе».

Метрологически значимая часть ПО системы представляет собой:

- исполняемый файл Garis.exe Гарис (Гибкий Адаптивный Регулятор для Испытательных Систем): многоканальные статические и динамические испытания;
- модуль GarisGrad.dll фильтрация, градуировочные расчеты;
- модуль GarisAspf.dll вычисление амплитуды, статики, фазы, частоты и других интегральных параметров сигнала;
- модуль Garislnterpreter.dll интерпретатор формул для вычисляемых каналов;
- драйверы платы L780 фирмы L-Card файлы ldevpci.sys, ldevs.sys .

Идентификационные данные (признаки) метрологически значимой части ПО указаны в разделе 17 формуляра.

<span id="page-11-0"></span>Для вычисления цифрового идентификатора (хеш-суммы) файла метрологически значимого программного компонента использовать данные ПО Гарис, которое само вычисляет хеш-суммы по алгоритму md5.

## **8 ОБРАБОТКА РЕЗУЛЬТАТОВ ИЗМЕРЕНИЙ**

8.1 Расчет характеристик погрешности

Среднее арифметическое значение измеряемой величины в *j*-той точке поверки определить по формуле (3):

$$
A_j = \frac{1}{n} \sum_{i=1}^{n} a_i, \quad i = \overline{1, n}, \qquad j = \overline{1, m}, \tag{3}
$$

где п- количество измерений в j-той точке поверки;

m -количество точек поверки;

 $a_i$  – индицируемые системой значения физической величины в *j*-ой точке поверки.

Значение абсолютной погрешности измерений в *ј*-той точке определить по формуле (4):  $\overline{1}$ 

$$
\Delta A j = A j - A 3,\tag{4}
$$

где Аэ - истинное значение физической величины;

 $A_i$  – измеренное значение.

8.2 Расчет значения относительной погрешности

Значения относительной погрешности измерений физической величины для каждой точки проверки определить по формуле (5):

$$
\delta_j = \frac{|\Delta A_j|}{A_j} \cdot 100\%,\tag{5}
$$

где  $A_i$  – измеренное значение.

8.2.1 За значение относительной погрешности измерений физической величины *5мах* принимать наибольшее из полученных в процессе измерений значение погрешности.

#### <span id="page-12-0"></span>**9 ОФОРМЛЕНИЕ РЕЗУЛЬТАТОВ ПОВЕРКИ**

9.1 Результаты поверки заносятся в протокол поверки (Приложение Б).

9.2 При положительных результатах поверки оформляется свидетельство о поверке. На оборотной стороне свидетельства о поверке записываются результаты поверки. Знак поверки наносится на стойку управления и в свидетельство о поверке в виде оттиска клейма.

9.2.1 В свидетельство о поверке сделать запись следующего содержания: «Настоящее свидетельство действительно только при наличии действующих свидетельств о поверке датчика крутящего момента T10F - 1 шт., входящего в состав ИК крутящего момента силы; датчика тахометрического МЭД-1 — 1 шт., входящего в состав ИК частоты вращения: датчиков силы S9M - 2 шт., входящих в состав ИК силы; вибропреобразователей АР2037-100 - 8 шт., входящих в состав ИК виброускорения; термопреобразователей сопротивления ДТС-064-

50М - 6 шт., входящих в состав ИК температуры». 9.3 При отрицательных результатах поверки применение системы запрещается, оформляется извещение о непригодности к применению с указанием причин забракования.

Начальник отдела ФГБУ «ГНМЦ» Минобороны России

Старший научный сотрудник ФГБУ «ГНМЦ» Минобороны России

 $\mathcal{A}$ 

В.А. Кулак

А.А. Горбачев

## Приложение А

## Функциональные схемы поверки ИК

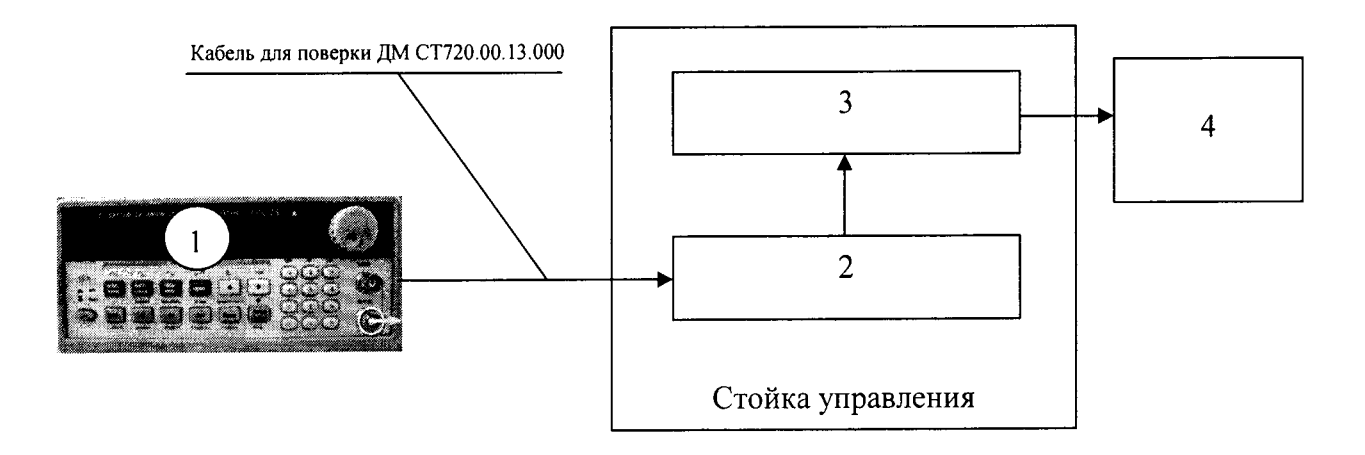

- 1 генератор ГСС-05;
- 2 многоканальный измерительный усилитель MGCplus;
- $3 \Pi$ ЭВМ;
- 4 рабочее место оператора

Рисунок 1 - Функциональная схема для определения относительной погрешности измерений частоты переменного тока, соответствующей значениям крутящего момента силы

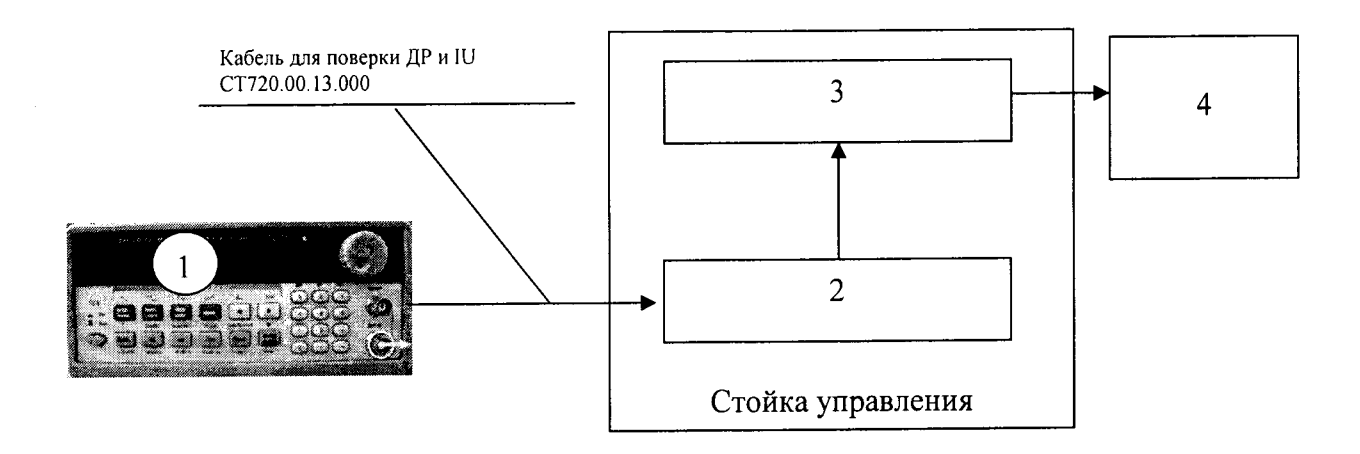

- 1 генератор ГСС-05;
- 2 многоканальный измерительный усилитель MGCplus;
- $3 \Pi$ ЭВМ;
- 4 рабочее место оператора

Рисунок 2 - Функциональная схема для определения относительной погрешности измерений частоты переменного тока, соответствующей значениям частоты вращения

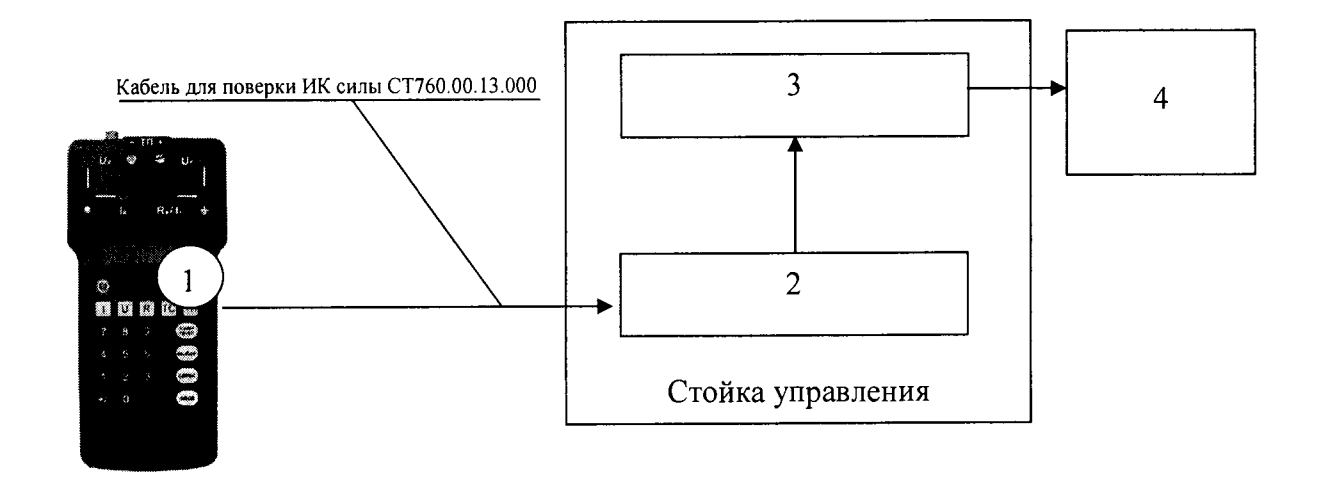

- 1 калибратор КИСС-03;
- 2 многоканальный измерительный усилитель MGCplus;
- $3 \Pi$ ЭВМ;
- 4 рабочее место оператора

Рисунок 3 - Функциональная схема для определения приведенной (к ВП) погрешности измерений напряжения постоянного тока, соответствующего значениям силы

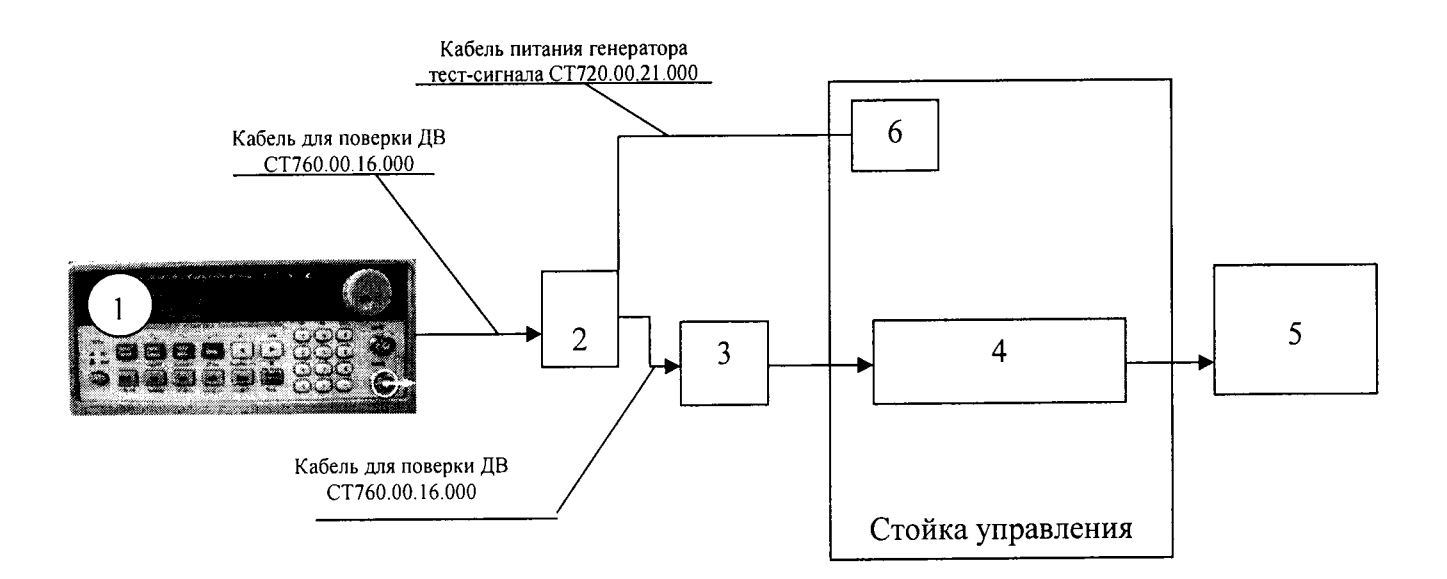

- 1 генератор ГСС-05;
- 2 генератор тест-сигнала СТ720.00.20.000;
- 3 блок измерительный вибрации СТО 12.20.00.000-07;
- $4 \Pi$ ЭВМ;
- 5 рабочее место оператора;
- 6 источник питания (на задней стенке)

Рисунок 4 - Функциональная схема для определения относительной погрешности измерений частоты переменного тока, соответствующей значениям виброускорения

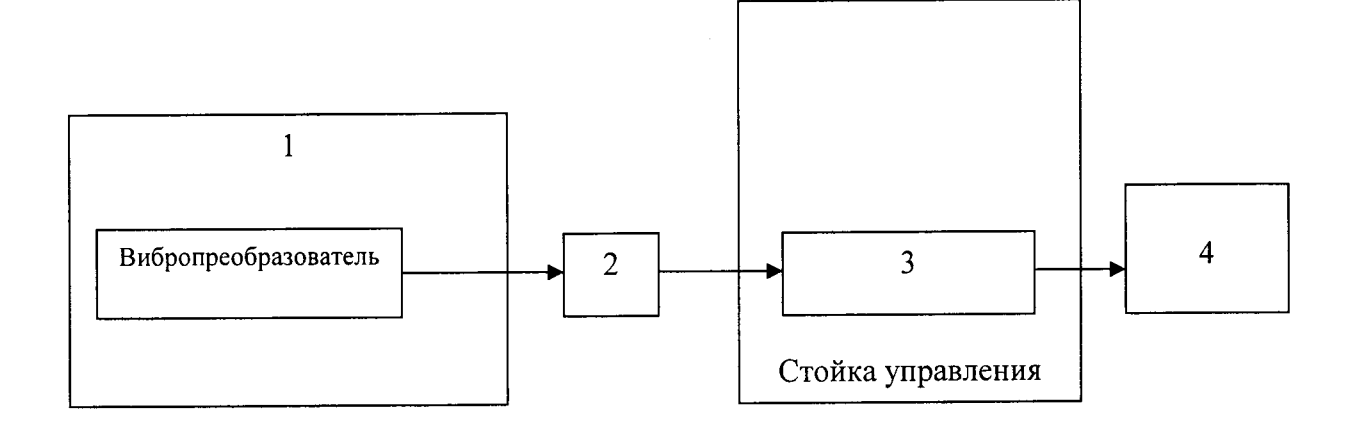

- 1 виброустановка 9100D;
- 2 блок измерительный вибрации СТ012.20.00.000-07;
- $3 \Pi$ ЭВМ;
- 4 рабочее место оператора

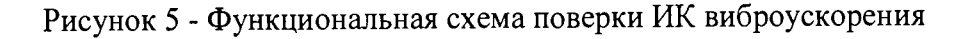

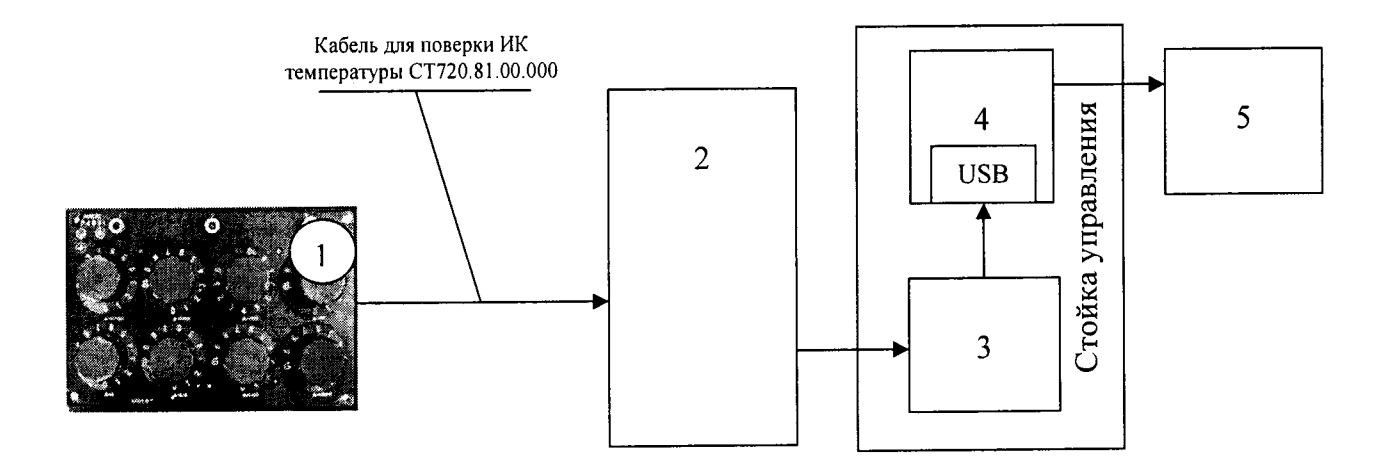

- 1 магазин сопротивлений Р4831;
- 2 шкаф измерительный СТ1607.60.00.000;
- 3 адаптер сети АС4;
- $4 \Pi$ ЭВМ;
- 5 рабочее место оператора

Рисунок 6 - Функциональная схема для определения абсолютной погрешности измерений сопротивления постоянному току, соответствующего значениям температуры

## Приложение Б (рекомендуемое) Форма протокола поверки

## **ПРОТОКОЛ**

### **поверки ИК крутящего момента силы системы измерительной для стендовых испытаний хвостовой трансмиссии вертолетов СИХТ-6**

1 Вид поверки.........................................................................................................

2 Дата поверки........................................................................................................

3 Средства поверки

3.1 Рабочий эталон

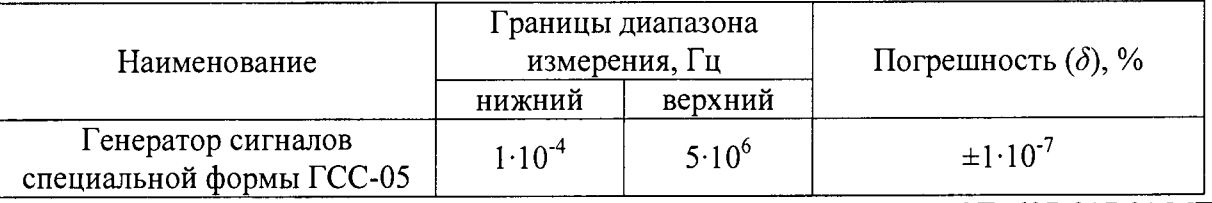

3.2 Вспомогательные средства: в соответствии с методикой поверки СТ1607-017.01 МП.

#### 4 Условия поверки

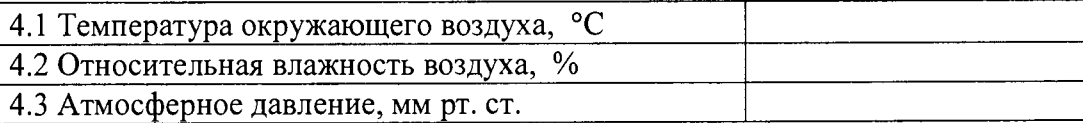

5 Результаты экспериментальных исследований

5.1 Внешний осмотр:..............................................................................................................................

5.2 Результаты опробования:................................................................................................................

5.3 Результаты метрологических исследований

5.3.1 Погрешность (относительная) датчика крутящего момента Т10F ( $\delta_n$ ) в соответствии с ТД составляет \_\_\_\_\_\_, свидетельство о поверке (знак поверки в паспорте) № \_\_\_\_ от \_<br>5.3.2 Расчет относительной погрешности измерений частоты переме

5.3.2 Расчет относительной погрешности измерений частоты переменного тока, соответствующей значениям крутящего момента силы  $(\delta_{\text{\tiny{HK}}})$ 

5.3.2.1 Условия исследования

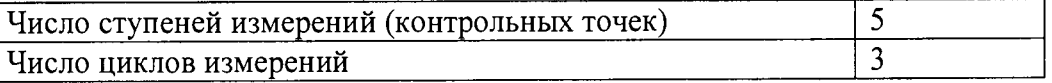

5.3.2.2 Задаваемые контрольные точки

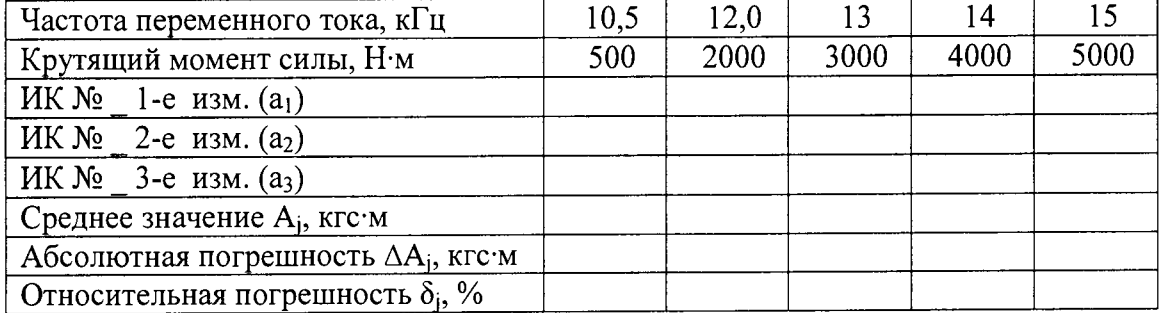

5.3.3 Определение относительной погрешности измерений частоты вращения

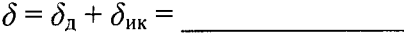

Расчет погрешности ИК проводится в соответствии с методикой поверки СТ1607-017.01 МП. 6 Вывод

Относительная погрешность измерений крутящего момента силы....................... Дата очередной поверки......................................................

Поверитель